## **Zarządzanie kablami**

Uruchamia okno zarządzania kablami

## ▧ **Ikona**:

**Polecenie**: *ZARZKAB*  **Menu**: *BestSprężenie | Zarządzanie kablami* 

Polecenie uruchamia okno dialogowe *Zarządzanie kablami*, w którym użytkownik może:

- − dodawać, usuwać i modyfikować kable,
- − grupować kable poprzez przypisanie ich do elementów konstrukcji i etapów sprężania,
- zmienić sposób rysowania kabli (dokładny czy uproszczony).

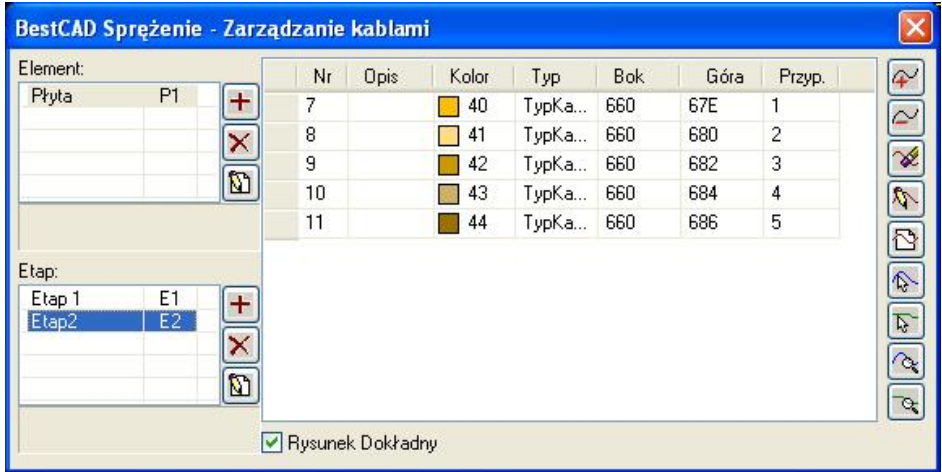

*Okno dialogowe Ustawienia — Skala i jednostki* 

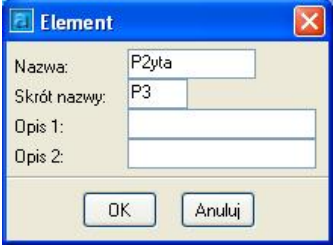

*Okno dialogowe Element* 

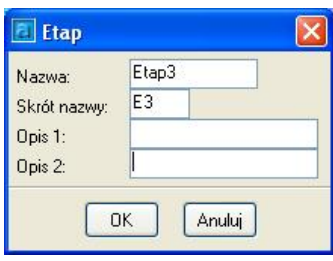

*Okno dialogowe Etap* 

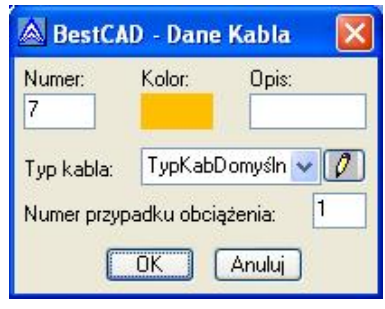

*Okno dialogowe Dane Kabla* 

## **Opis okna Zarządzanie kablami – okno główne**

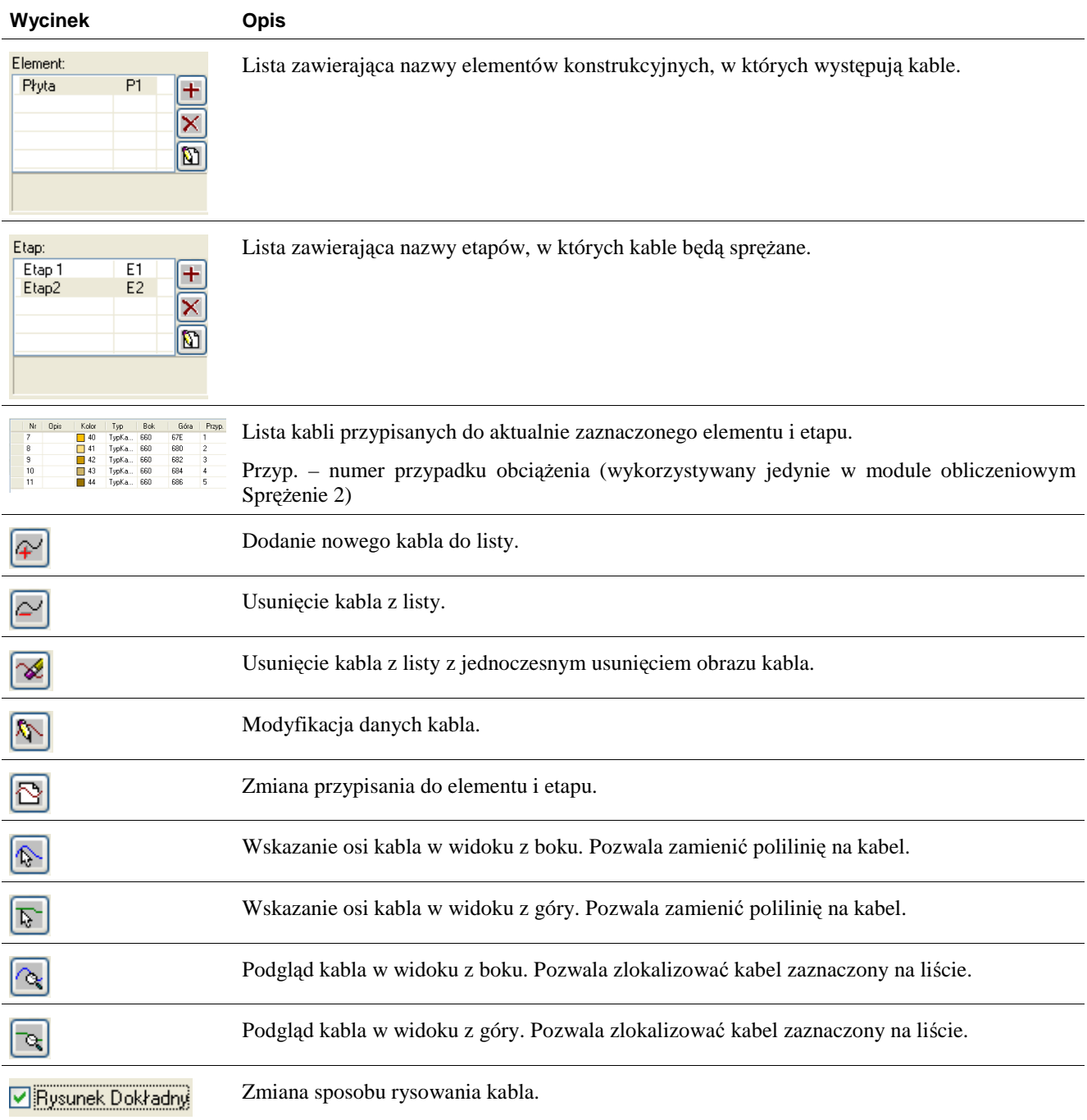